## **BAB V**

# **IMPLEMENTASI DAN PENGUJIAN SISTEM**

Pada bab ini penulis mengimplementasikan hasil rancangan yang telah dibuat pada bab sebelumnya. Pembahasan implementasi dan pengujian meliputi lingkungan perangkat keras, perangkat lunak yang digunakan, hasil implementasi, pengujian sistem dan analisis hasil yang dicapai oleh sistem.

### **5.1 LINGKUNGAN PERANGKAT KERAS**

Agar aplikasi manasik hajiberbasis *android* ini dapat berjalan dengan baik dan sesuai dengan yang diharapkan, maka perangkat keras yang digunakan untuk menjalankan aplikasi tersebut harus memiliki spesifikasi minimal yang harus dipenuhi yaitu Smartphone, Processor minimal Dual Core, RAM 512 Mb.

## **5.2 LINGKUNGAN PERANGKAT LUNAK**

Untuk mendukung aplikasi ini selain dibutuhkan perangkat keras, dibutuhkan juga perangkat lunak yang digunakan sebagai pendukung untuk menjalankan aplikasi, adapun sistem operasi minimal yang harus dipenuhi adalah Sistem Operasi *Android*2.3 Gingerbread.

# **5.3 HASIL IMPLEMENTASI**

Pada bagian ini akan dijelaskan tahapan implementasi sistem, yaitu implementasi hasil proses menterjemahkan rancangan menjadi program aplikasi yang dapat digunakan oleh pengguna (*user*).

1. Tampilan Halaman Pembuka

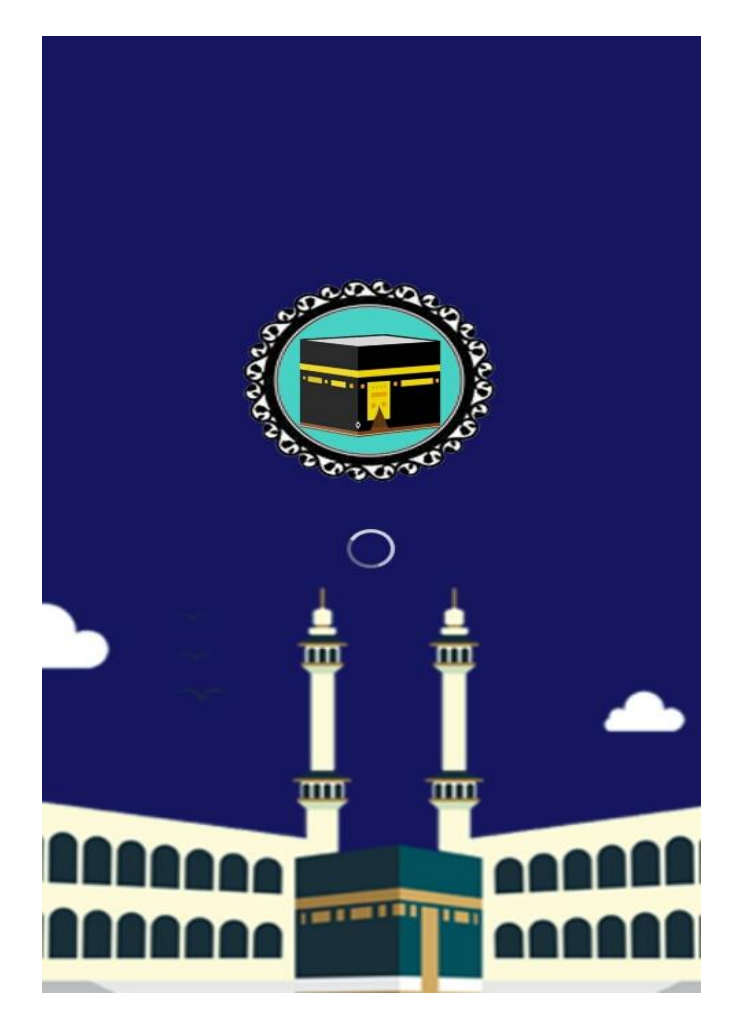

**Gambar 5.1 Tampilan Halaman Pembuka**

Tampilan ini merupakan tampilan awal yang muncul pada saat pengguna menjalankan aplikasi manasik haji berbasis android dan halaman pembuka akan tampil beberapa detik sebelum masuk ke halaman utama.

2. Tampilan Halaman Utama

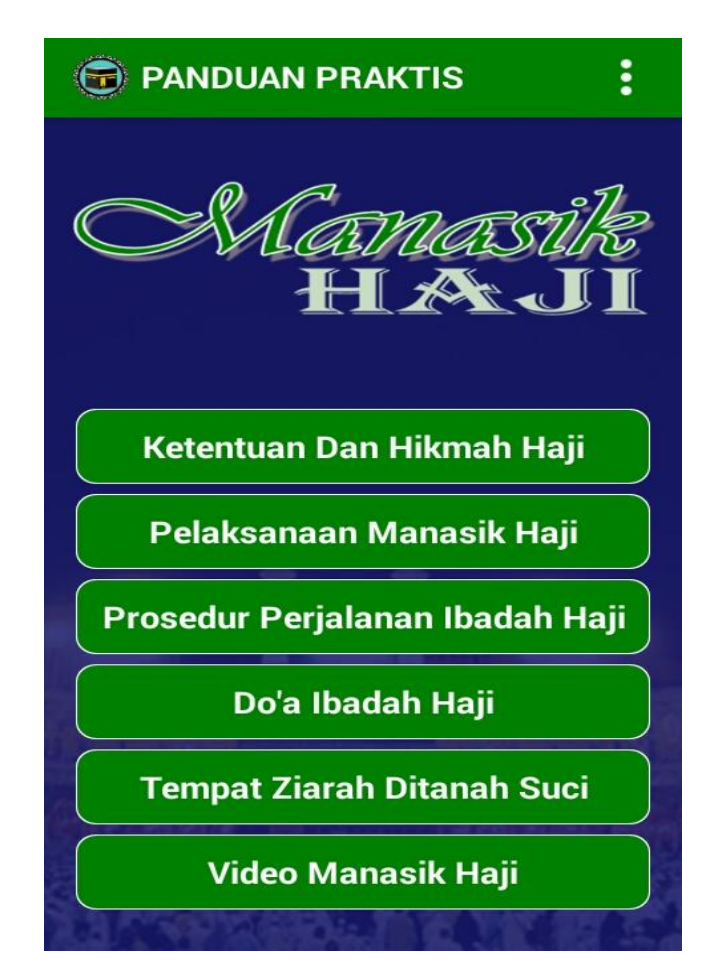

**Gambar 5.2 Tampilan Halaman Utama**

Tampilan ini merupakan tampilan utama dari aplikasi manasik haji berbasis android yang tampil setelah halaman pembuka. Pada halaman ini terdapat judul aplikasi pada bagian atas aplikasi serta terdapat beberapa tombol dibawah judul aplikasi yang merupakan menu dari halaman utama yaitu menu ketentuan dan hikmah haji, menu pelaksanaan haji, menu prosedur perjalanan ibadah haji, menu do'a ibadah haji,menu tempat ziarah ditanah suci dan menu video manasik haji.

3. Tampilan Halaman Ketentuan Dan Hikmah Haji

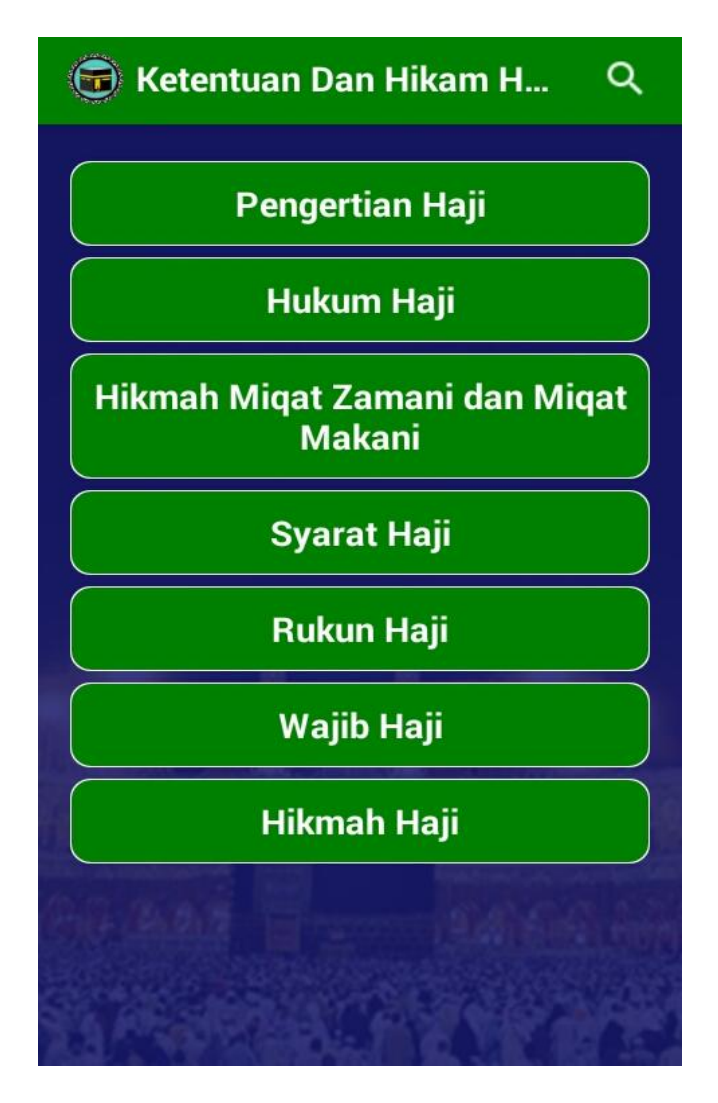

**Gambar 5.3 Tampilan Halaman Ketentuan Dan Hikmah Haji**

Halaman ketentuan dan hikmah haji merupakan halaman yang menampilkan ketentuan – ketentuan dan hikmah dalam pelaksaan ibadah haji.

#### 4. Tampilan Halaman Menu Pengertian Haji

# **O** Pengertian Haji

mengunjungi Baitullah (Ka'bah) di Mekah untuk melakukan amal ibadah tertentu dengan syaratsvarat tertentu pula. Ibadah Haji merupakan salah satu dari rukun Islam. yakni pada rukun yang kelima yang wajib dikerjakan bagi setiap muslim, baik itu laki-laki maupun perempuan yang mampu dan telah memenuhi syarat. Orang yang melakukan ibadah haji wajib memenuhi ketentuanketentuannya. Ketentuan haji selain pengertian haji diatas, juga syarat haji, rukun haji, wajib haji, larangan haji, tata cara haji, serta sunnahsunnah haji.

## **Gambar 5.4 Tampilan Halaman Menu Pengertian Haji**

Halaman menu pengertian haji merupakan halaman yang menampilkan informasi keterangan pengertian ibadah haji*.* 

## 5. Tampilan Halaman Menu Hukum Haji

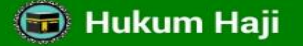

Hukum menunaikan ibadah haji adalah wajib bagi setiap muslim yang mampu dan berkewajiban itu hanya sekali seumur hidup. Apabila melakukannya lebih dari satu kali, maka haji yang kedua dan seterusnya hukumnya sunnah.

#### **Gambar 5.5 Tampilan Halaman Menu Hukum Haji**

Halaman menu hukum haji merupakan halaman yang menampilkan

keterangan hukum melaksanakan ibadah haji.

6. Tampilan Halaman Hikmah Miqat Zamani dan Miqat Makani

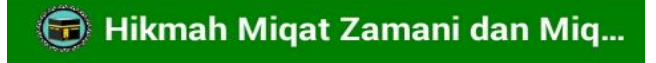

Migat zamani dalam haji

adalah bulan Syawwal, Dzulqa'dah dan sepuluh hari pertama bulan Dzulhijjah. Maka seseorang tidak boleh ihram haji melainkan pada waktu tersebut. Firman-Nya: "Artinya: (Musim) Haji adalah dalam beberapa bulan yang dimaklumi. Barangsiapa yang menetapkan niatnya dalam bulan itu akan mengeriakan haji, maka tidak boleh rafats, berbuat fasik dan berbantah-bantahan dalam mengerjakan haji" [Al-Bagarah : 197]. Barangsiapa ihram haji dalam waktu tersebut maka ihramnya sah, tapi dia harus tetap dalam ihram hingga wukuf di Arafah pada hari Arafah. Sedangkan waktu umrah maka tidak ada waktu khusus. ممامه مميانيا مائه فمممه ممياناميا

#### **Gambar 5.6 Tampilan Halaman Hikmah Miqat Zamani dan**

#### **Miqat Makani**

Halaman hikmah miqat zamani dan miqat makani merupakan halaman yang menampilkan info keterangan hikmah miqat zamani dan miqat makani.

7. Tampilan Halaman Menu Syarat Haji

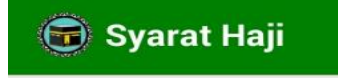

Syarat Haji

Syarat haji adalah sesuatu yang apabila terpenuhi, maka menjadikan orang tersebut wajib melaksanakan ibadah haji. Hal-hal yang termasuk syarat haji adalah: a. beragama Islam b. baligh c. sehat jasmani/rohani d. merdeka

e. mampu

# **Gambar 5.7 Tampilan Halaman Menu Syarat Haji**

Halaman menu syarat haji merupakan halaman yang menampilkan informasi keterangan syarat – syarat yang harus dimiliki untuk melaksanakan ibadah haji.

#### 8. Tampilan Halaman Menu Rukun Haji

# **G** Rukun Haji

Rukun Haji

Rukun haji adalah perbuatan yang wajib dilakukan dalam berhaji dan tidak dapat diganti dengan membayar dam. Rukun haji yaitu: a. Ihram, yaitu berniat mengerjakan ibadah haji dengan memakai pakaian ihram (pakaian putih tidak berjahit). b. Wukuf, yaitu hadir di Padang Arafah mulai tergelincir matahari pada tanggal 9 Zulhijah sampai terbit fajar pada tanggal 10 Zulhijah. c. Tawaf, yaitu mengelilingi Kakbah 7 kali putaran dari Hajar Aswad dengan posisi Baitullah di sebelah kiri. Dalam rukun haji, tawaf yang digunakan adalah tawaf ifadah. d. Sa'i, yaitu lari-lari kecil antara Bukit Safa dan Bukit Marwa sebanyak 7 kali. Takehol mains as an ardreu vanskrik

#### **Gambar 5.8 Tampilan Halaman Menu Rukun Haji**

Halaman menu rukun haji merupakan halaman yang menampilkan

informasi rukun yang harus dipenuhi untuk melaksanakan ibadah haji.

9. Tampilan Halaman Menu Wajib Haji

# **G** Wajib Haji

Wajib Haji

Wajib haji adalah segala sesuatu yang wajib dikerjakan dan apabila tidak dilakukan harus membayar denda atau dam dan hajinya tetap sah. Adapun yang termasuk wajib haji yaitu: a. Ihram dari miqat, ialah miqat makani dan miqat zamani yang telah ditentukan. b. Bermalam di Muzdalifah. c. Melempar jumrah agabah tanggal 10 Zulhijah. d. Melempar jumrah di Mina selama 3 hari, sehari 3 lemparan masing-masing 7 batu (jumrah ula, jumrah wusta, dan jumrah ukhra). e. Bermalam di Mina tanggal 11, 12, dan 13 Zulhijah. f. Meninggalkan larangan-larangan haji.

## **Gambar 5.9 Tampilan Halaman Menu Wajib Haji**

Halaman menu wajib haji merupakan halaman yang menampilkan informasi keterangan wajib haji yang harus dilakukan untuk melaksanakan ibadah haji.

10. Tampilan Halaman Menu Hikmah Haji

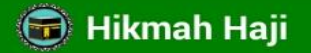

1. Mengikhlaskan Seluruh Ibadah Beribadah semata-mata untuk Allah Subhanahu wa Ta'ala dan menghadapkan hati kepada-Nya dengan keyakinan bahwa tidak ada yang diibadahi dengan hag, kecuali Dia dan bahwa Dia adalah satusatunya pemilik nama-nama yang indah dan sifat-sifat yang mulia. Tidak ada sekutu bagi-Nya, tidak ada yang menyerupai-Nya dan tidak ada tandingan-Nya.

Dan hal ini telah diisyaratkan dalam firman-Nya.

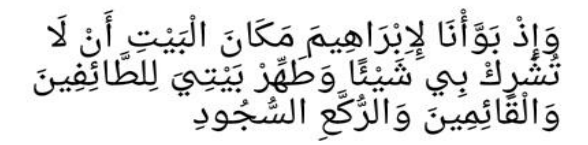

"Dan ingatlah ketika Kami menempatkan tempat Baitullah وتصاحبه ويستحقق وتحدد والمساوات والمتألف المستند

#### **Gambar 5.10 Tampilan Halaman Menu Hikmah Haji**

Halaman menu hikmah haji merupakan halaman yang menampilkan

informasi keterangan hikmah melaksanakan ibadah haji.

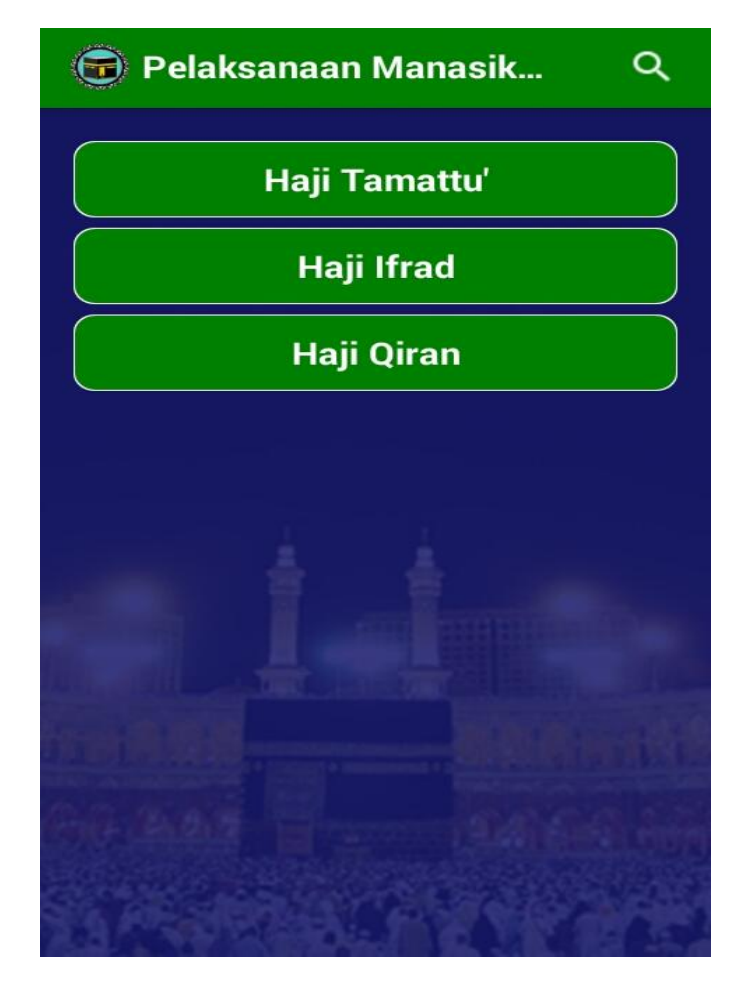

11. Tampilan Halaman Menu Pelaksanaan Manasik Haji

**Gambar 5.11 Tampilan Halaman Menu Pelaksanaan** 

# **Manasik Haji**

Halaman menu pelaksanaan manasik haji merupakan halaman yang menampilkan pilihan pelaksanaan masik haji sesuai kategori yang dipilih *user*.

12. Tampilan Halaman Menu Haji Tamattu'

**B** Haji Tamattu'

**HAJI TAMATTU** 

Tamattu artinya bersenangsenang adalah melaksanakan Ibadah Umrah terlebih dahulu dan setelah itu baru melakukan Ibadah Haji. setelah selesai melaksanakan Ibadah Umran yaitu: Ihram, tawaf, Sa'i jamaah boleh langsung tahallul, sehingga jama'ah sudah bisa melepas ihramnya. selanjutnya jama'ah tinggal menunggu tanggal 8 Zulhijah untuk memakai pakaian Ihram kembali dan berpantangan lagi untuk melaksanakan Ibadah Haji. Karena kemudahan itulah Jema'ah dikenakan "Dam" atau denda. yaitu menyembelih noolror liamhing atou hilo tidolr

## **Gambar 5.12 Tampilan Halaman Menu Haji Tamattu'**

Halaman menu haji tamattu' merupakan halaman yang menampilkan

informasi mengenai pelaksanaan haji tamatu'.

13. Tampilan Halaman Menu Haji Ifrad

**G** Haji Ifrad

**HAJI IFRAD** 

Yaitu Melaksanakan secara terpisah antara haji dan umrah, dimana masing-masing dikerjakan tersendiri, dalam waktu berbeda tetapi tetap dilakukan dalam satu musim haji. Pelaksanaan ibadah Haji dilakukan terlebih dahulu selanjutnya melakukan Umrah dalam satu musim haji atau waktu haji. Dibatas migat sebelum memasuki Mekah jemaah haji harus sudah memakai pakaian ihram serta niat untuk melaksanakan "Ibadah Haji" sekaligus "Ibadah Umrah". Jama'ah harus tetap berpakaian ihram aamnai aalaaai

# **Gambar 5.13 Tampilan Halaman Menu Haji Ifrad**

Halaman menu haji ifrad merupakan halaman yang menampilkan

informasi mengenai pelaksanaan haji ifrad.

#### 14. Tampilan Halaman Menu Haji Qiran

# **G** Haji Qiran

# **HAJI QIRAN**

Yaitu Melaksanakan Ibadah Haji dan Umrah secara bersamaan, dengan demikian prosesi tawaf, Sa'i dan tahallul untuk Haji dan Umrah dilakukan satu kali atau sekaligus. Karena kemudahan itulah Jema'ah dikenakan "Dam" atau denda. yaitu menyembelih seekor kambing atau bila tidak mampu dapat berpuasa 10 hari. Bagi yang melaksanakan Haji Qiran disunnatkan melakukan tawaf Qudum saat baru tiba di Mekah. Miqat bagi jema'ah yang berada di Madinah ialah Bir Ali (Zulhulaifah). Sedangkan bagi jema'ah yang sudah berada di Makah migatnya danat

#### **Gambar 5.14 Tampilan Halaman Menu Haji Qiran**

Halaman menu haji qiran merupakan halaman yang menampilkan

informasi mengenai pelaksanaan haji qiran.

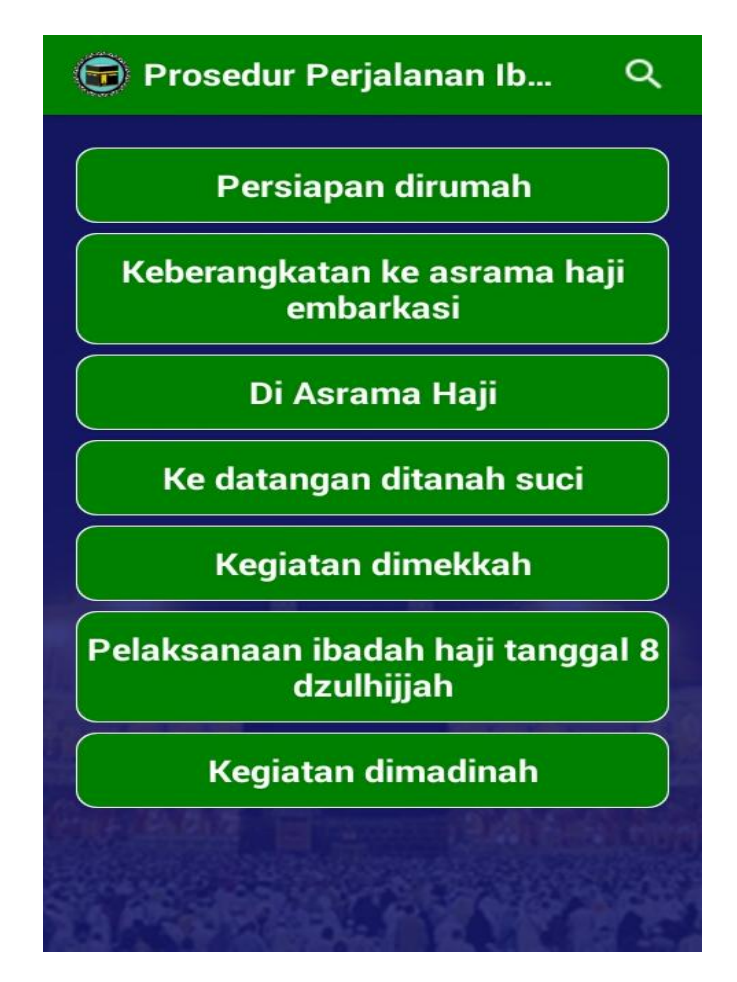

15. Tampilan Halaman Menu Prosedur Perjalanan Ibadah Haji

**Gambar 5.15 Tampilan Halaman Menu Prosedur** 

## **Perjalanan Ibadah Haji**

Halaman menu prosedur perjalanan ibadah haji merupakan halaman yang menampilkan informasi keterangan dari penjelasan masing – masing prosedur perjalanan ibadah haji yang dipilih.

#### 16. Tampilan Halaman Menu Persiapan Dirumah

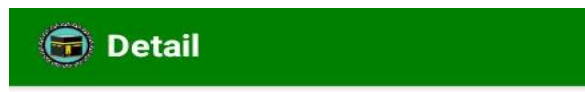

Persiapan dirumah

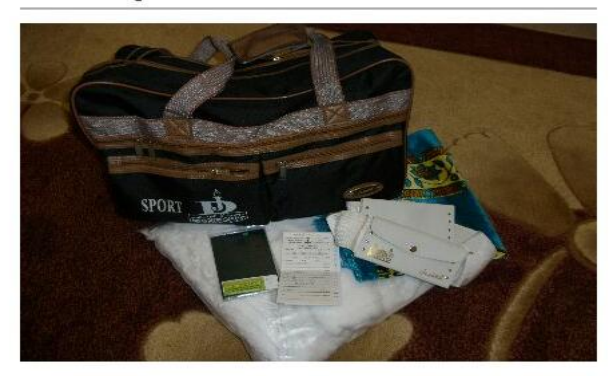

Persiapan 1 Minggu Sebelum Berangkat

Sebelum berangkat sebaiknya Anda menanyakan segala sesuatu yang kurang jelas ke Depag setempat atau ke KBIH yang Anda ikuti. Menyiapkan keperluan selama di Tanah Quoi hawa nakaian

# **Gambar 5.16 Tampilan Halaman Menu Persiapan**

#### **Dirumah**

Halaman menu persiapan dirumah merupakan halaman yang menampilkan informasi keterangan persiapan yang dilakukan dirumah sebelum keberangkatan ibadah haji.

17. Tampilan Halaman Menu Keberangkatan Ke Asrama Haji

#### Embarkasi

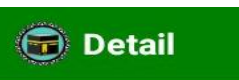

# Keberangkatan ke asrama haji embarkasi

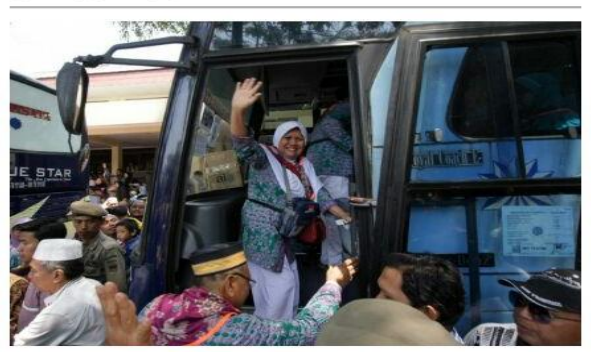

Berangkat sesuai dengan jadwal yang telah ditetapkan oleh Depag setempat Memakai Baju Seragam Haji Nasional Sholat Safar Dua rakaat di masjid terdekat atau di rumah dan berdoa Mamhawa SIMA (Surat Izin

### **Gambar 5.17Tampilan Halaman Menu**

## **Keberangkatan Ke Asrama Haji Embarkasi**

Halaman menu keberangkatan ke asrama haji embar kasi merupakan

halaman yang menampilkan informasi keterangan keberangkatan ke asrama

haji embar kasi ibadah haji.

#### 18. Tampilan Halaman Menu Di Asrama Haji

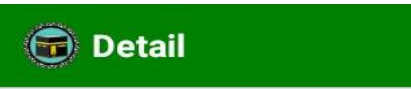

Di Asrama Haji

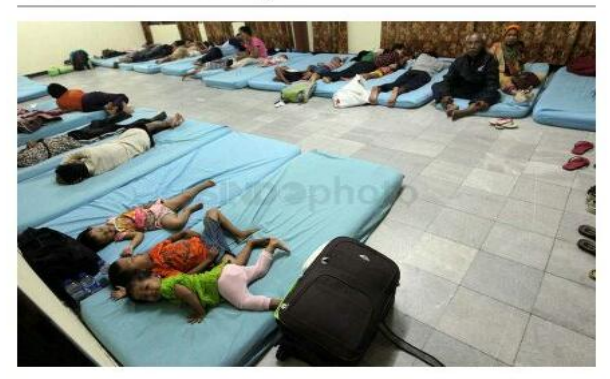

Kegiatan Selama Di Asrama Haji

Setiba di Asrama Haji, jamaah haji akan bekumpul di aula untuk menerima Buku Kesehatan, Gelang Identitas dan Kartu Tinggal selama di Asrama Haji serta pengarahan dari Petugas Asrama Haji Damarikesan Rarang Rawsan

# **Gambar 5.18 Tampilan Halaman Menu Di Asrama**

**Haji**

Halaman menu di Asrama Haji merupakan halaman yang

menampilkan informasi keterangan di Asrama Haji.

#### 19. Tampilan Halaman Menu Kedatangan Ditanah Suci

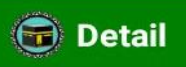

# Ke datangan ditanah suci

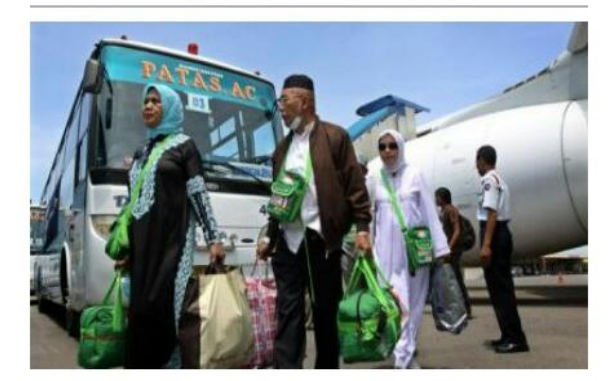

Di Bandara King Abdul Azis -Jeddah (Bagi Gelombang II

Setiba Di Bandara King Abdul Aziz, jamaah haji akan berkumpul di ruang pemeriksaan barang dan Paspor serta Buku Kesehatan. Ada petugas TEMUS (Tenaga Musiman) vann sian mamhantu

# **Gambar 5.19 Tampilan Halaman Menu Kedatangan**

## **Ditanah Suci**

Halaman menu kedatangan ditanah suci merupakan halaman yang

menampilkan informasi keterangan menu kedatangan ditanah suci.

#### 20. Tampilan Halaman Menu Kegiatan Di Mekkah

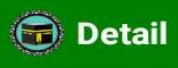

Kegiatan dimekkah

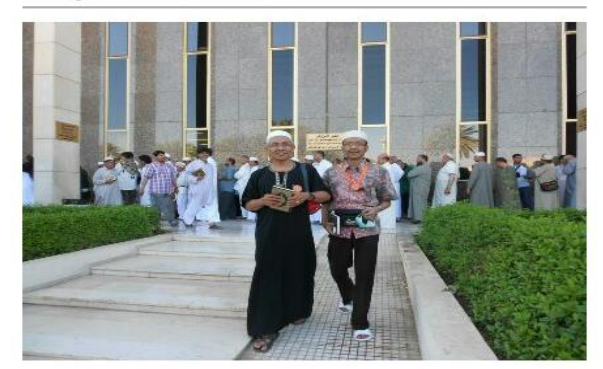

Bagi jamah haji gelombang II dari bandara King Abdul Aziz akan diberangkatkan ke Makkah menuju Pondokan/Hotel yang telah ditentukan. Untuk mengetahui tempat pondokan Anda dimana silahkan klik Peta Pondokan via Satelit. Hal-hal yang perlu diperhatikan antara  $i_{\text{pin}}$ 

#### **Gambar 5.20 Tampilan Halaman MenuKegiatan Di**

### **Mekkah**

Halaman menu kegiatan di mekkah merupakan halaman yang

menampilkan informasi keterangan menu kegiatan di mekkah.

21. Tampilan Halaman Menu Pelaksanaan Ibadah Haji Tanggal 8

Dzulhijah

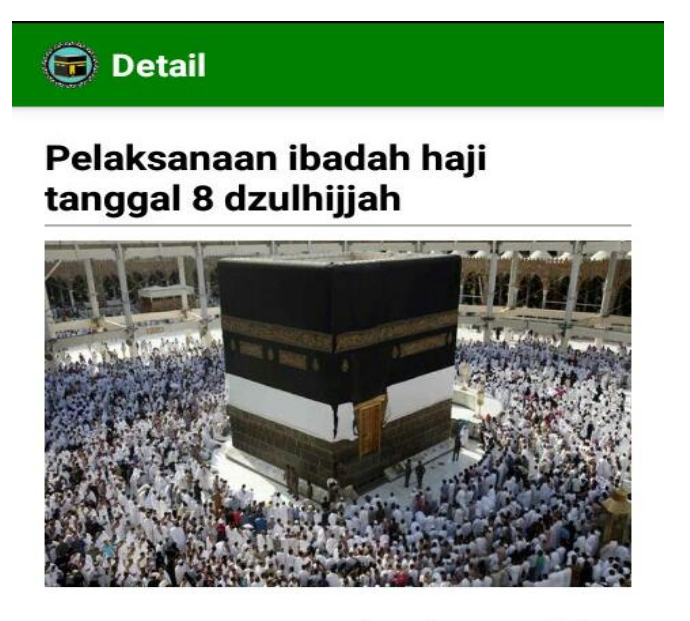

Persiapan Berangkat ke Arofah untuk Wukuf

Membawa pakaian secukupnya untuk 4 hari selama di Mina, buku doa, sajadah, senter kecil, tikar lipat (perlak), obat-obatan dan peralatan mandi Dani hari tannnal & Dzulhiijah

**Gambar 5.21 Tampilan Halaman MenuPelaksanaan** 

## **Ibadah Haji Tanggal 8 Dzulhijah**

Halaman menu pelaksanaan ibadah haji tanggal 8 dzulhijah merupakan halaman yang menampilkan informasi keterangan pelaksanaan ibadah haji tanggal 8 dzulhijah.

#### 22. Tampilan Halaman Menu Kegiatan Dimadinah

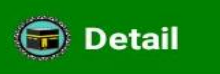

Kegiatan dimadinah

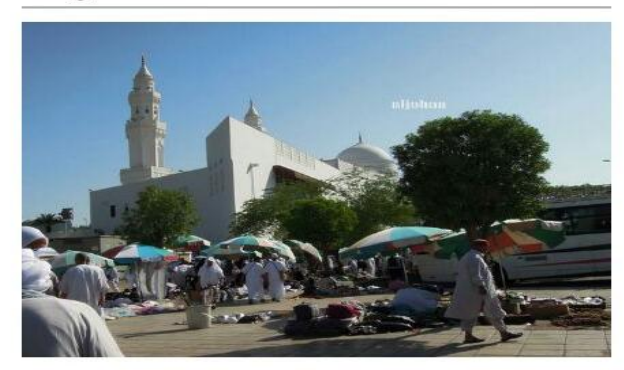

Bagi jamaah haji Gelombang I pesawat mendarat di Bandara Amir Muhammad bin Abdul Aziz. Hal-hal yang perlu diperhatikan: Setelah pesawat mendarat dengan sempurna, jamaah haji akan dikumpulak dalam ruang penerimaan untuk pemeriksaan Rarang Rawaan Daenor Ruku

#### **Gambar 5.22Tampilan Halaman MenuKegiatan**

#### **Dimadinah**

Halaman menu kegiatan dimadinah merupakan halaman yang

menampilkan informasi keterangan kegiatan dimadinah.

#### 23. Tampilan Halaman Menu Do'a Ibadah Haji

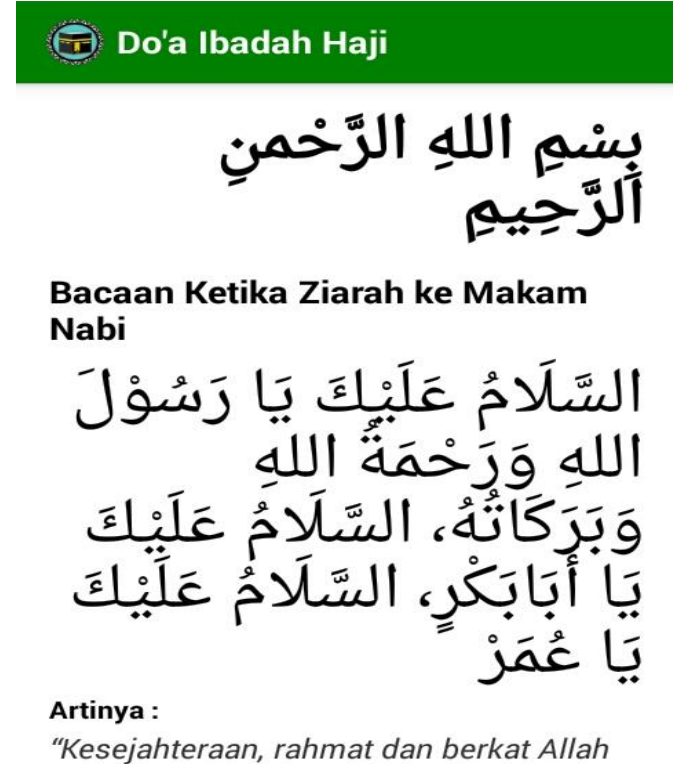

kepada-mu wahai Rasulullah, kesejahteraan bagimu wahai Abu Bakr, kesejahteraan bagimu wahai Umar"

Keterangan: Svaikh Al-Albani berkata: "[Hal ini]

## **Gambar 5.23 Tampilan Halaman MenuDo'a Ibadah**

**Haji**

Halaman menu do'a ibadah haji merupakan halaman yang

menampilkan informasi pilihan do'a ibadah haji.

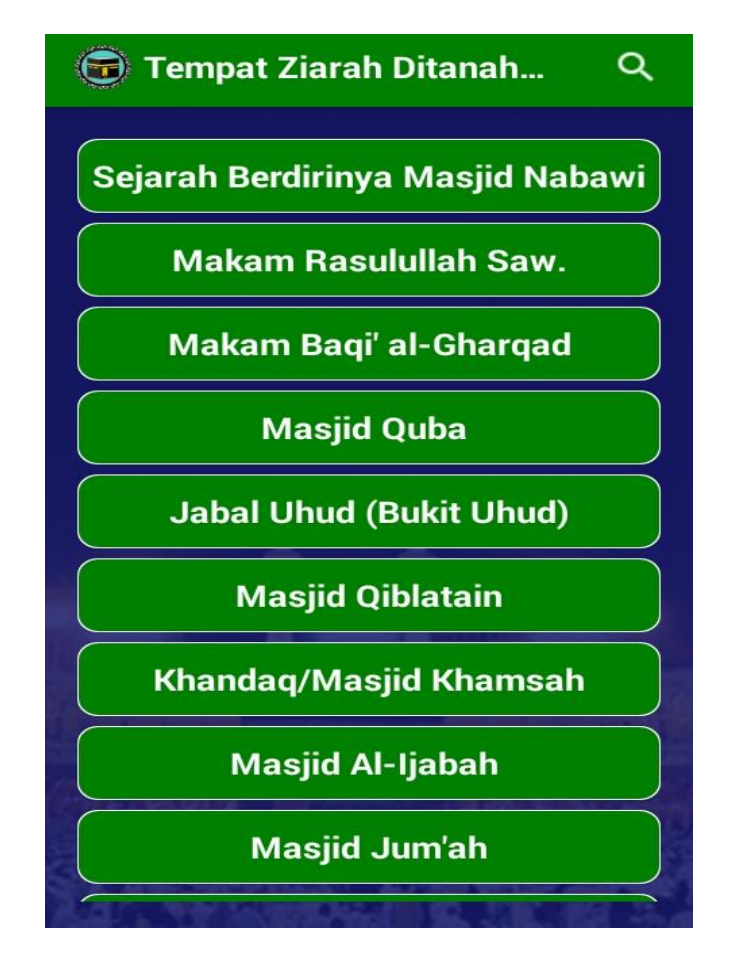

24. Tampilan Halaman Menu Tempat Ziarah Ditanah Suci

**Gambar 5.24 Tampilan Halaman MenuTempat Ziarah** 

## **Ditanah Suci**

Halaman menu Tempat Ziarah Ditanah Suci merupakan halaman yang menampilkan informasiTempat Ziarah Ditanah Suci.

25. Tampilan Halaman Menu Sejarah Menu Masjid Nabawi

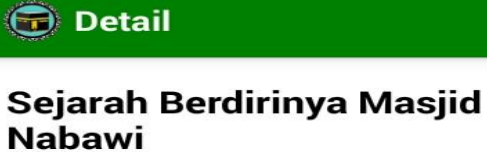

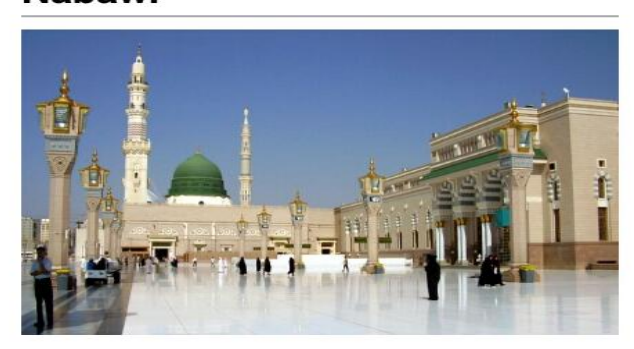

Waktu Rasulullah Saw. masuk Madinah, kaum Anshar mengelu-elukan beliau serta menawarkan rumah untuk beristirahat. Namun Rasulullah Saw. menjawab dengan bijaksana:

"Rierkenleh unte ini herielen

# **Gambar 5.25 Tampilan Halaman MenuSejarah Menu**

## **Masjid Nabawi**

Halaman menu sejarah menu masjid nabawi merupakan halaman

yang menampilkan informasi sejarah menu masjid nabawi.

### 26. Tampilan Halaman Menu Makam Rasullullah SAW

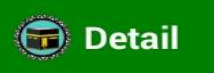

**Makam Rasulullah Saw.** 

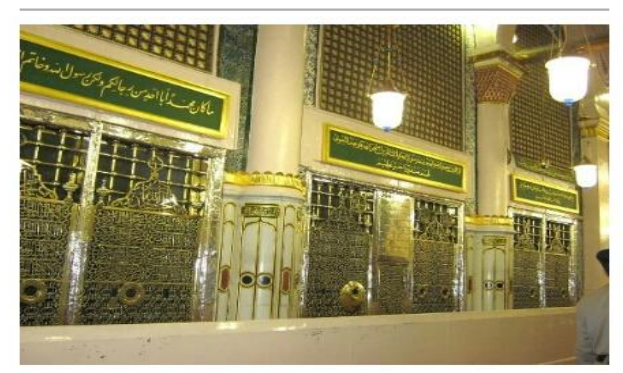

Makam Nabi Muhammad Saw. dahulu dinamakan Maqsurah. Setelah Masjid itu diperluas, makam ini termasuk di dalam bangunan masjid.

Pada bangunan ini terdapat empat buah pintu:

a Dintu cahalah kihlat dinamai

## **Gambar 5.26 Tampilan Halaman MenuMakam**

# **Rasullullah SAW**

Halaman menu makam rasullullah s.a.w merupakan halaman yang

menampilkan informasi makam rasullullah saw.

#### 27. Tampilan Halaman Menu Makam Baqi Al-Qharqad

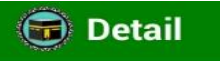

Makam Baqi' al-Gharqad

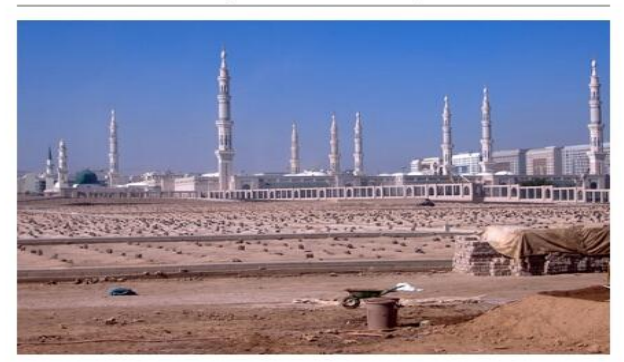

Baqi' al-Gharqad adalah tanah kuburan sejak zaman Jahiliyah sampai sekarang. Jamaah haji yang meninggal di Madinah dimakamkan di Baqi', letaknya di sebelah timur dari Masjid Nabawi.

Di tempat itu dimakamkan Ileman hin Affan Ra (Khalifah

**Gambar 5.27Tampilan Halaman MenuMakam Baqi** 

#### **Al-Qharqad**

Halaman menu makam baqi al-qharqad merupakan halaman yang

menampilkan informasi makam baqi al-qharqad.

# 28. Tampilan Halaman Menu Masjid Quba

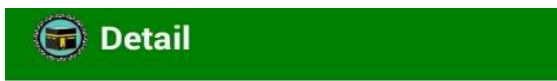

# **Masjid Quba**

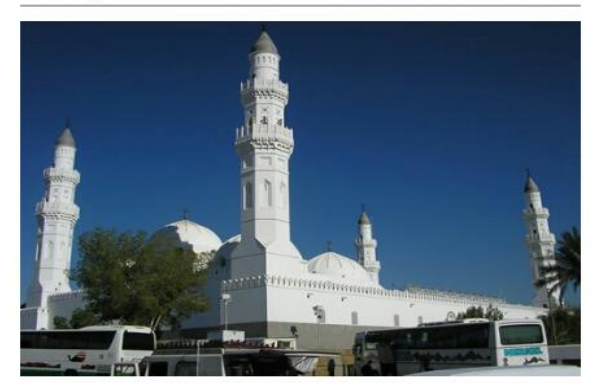

Masjid Quba adalah sebuah masjid yang terletak di daerah Quba. Quba itu sendiri terletak ± 5 km sebelah barat daya Madinah. Waktu Nabi Muhammad Saw. berhijrah ke Madinah, orang-orang pertama yang menyongsong kedatangan Rasulullah Saw. adalah nanduduk Ouha

## **Gambar 5.28Tampilan Halaman MenuMasjid Quba**

Halaman menu Masjid Quba merupakan halaman yang

menampilkan informasi mengenai Masjid Quba.

#### 29. Tampilan Halaman Menu Jabal Uhud (Bukit Uhud)

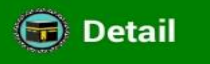

**Jabal Uhud (Bukit Uhud)** 

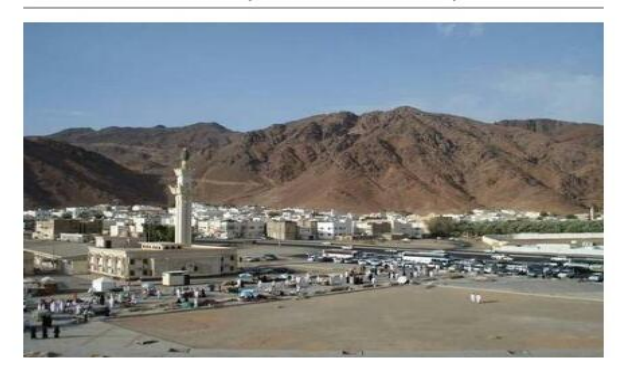

Jabal Uhud adalah nama sebuah bukit terbesar di Madinah. Letaknya ± 5 km dari pusat kota Madinah, berada di pinggir jalan lama Madinah-Makkah. Di lembah bukit ini pernah terjadi perang dahsyat antara kaum muslimin sebanyak 700 orang melawan kaum muevribin Mabbah cahanyab

# **Gambar 5.29 Tampilan Halaman MenuUhud (Bukit**

**Uhud)**

Halaman menu Uhud (Bukit Uhud) merupakan halaman yang

menampilkan informasi mengenai Uhud (Bukit Uhud).

#### 30. Tampilan Halaman Menu Masjid Qiblatain

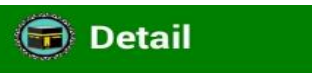

# **Masjid Qiblatain**

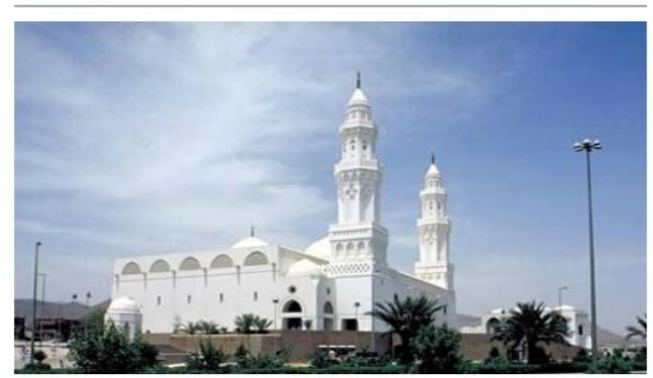

Masjid tersebut mula-mula dikenal dengan nama masjid Bani Salamah, karena masjid ini dibangun di atas tanah bekas rumah Bani Salamah. Letaknya di tepi jalan menuju kampus universitas Madinah di dekat Istana Raja ke jurusan Waqi Aqiq.

## **Gambar 5.30 Tampilan Halaman MenuMasjid**

#### **Qiblatain**

Halaman menu Masjid Qiblatain merupakan halaman yang menampilkan informasi mengenai Masjid Qiblatain.

31. Tampilan Halaman Menu Khandaq/Mesjid Khamsah

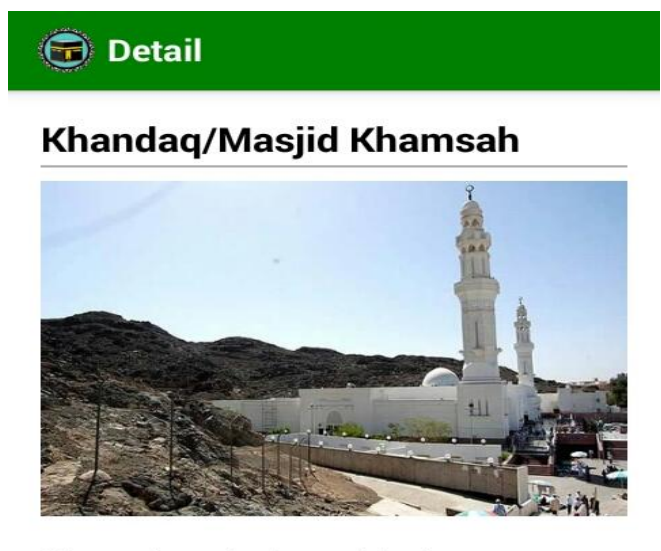

Khandag dari segi bahasa berarti parit. Dalam sejarah Islam yang dimaksud Khandak adalah peristiwa penggalian parit pertahanan sehubungan dengan peristiwa pengepungan kota Madinah oleh kafir Quraisy bersama dengan sekutusekutunya dari Yahudi Bani Nadir Rani Chathfan dan lain-

# **Gambar 5.31 Tampilan Halaman**

### **MenuKhandaq/Mesjid Khamsah**

Halaman menu Khandaq/Mesjid Khamsah merupakan halaman yang

menampilkan informasi mengenai Khandaq /Mesjid Khamsah.

32. Tampilan Halaman Menu Masjid Al\_ijabah

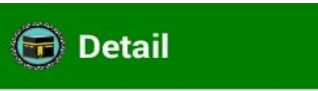

# **Masjid Al-Ijabah**

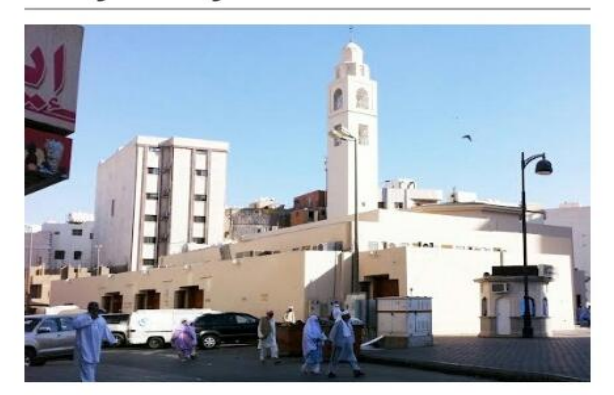

Masjid Al-Ijabah yaitu masjid yang terletak disebelah utara barat laut dari Masjid Nabawi yang dahulunya dikenal dengan nama Manzil Bani Muawwiyah yang sekarang ini terkenal dengan nama Masjid Al-Ijabah disebabkan karena Rasulullah Saw. pada suatu hari lewat di Maeiid Rani Muawwiwah dan

## **Gambar 5.32 Tampilan Halaman MenuMasjid**

## **Al\_ijabah**

Halaman menu Masjid Al\_ijabah merupakan halaman yang menampilkan infromasi mengenai Masjid Al\_ijabah.

33. Tampilan Halaman Menu Mesjid Jum'ah

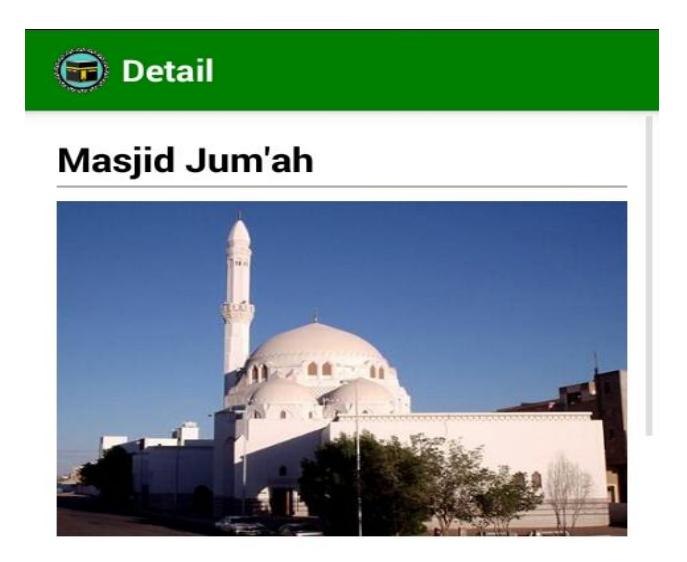

Masjid Jum'ah terletak ± 500 meter sebelah utara Masjid Quba, yaitu satu tempat yang dulunya ditempati olah Bani Salim bin Auf. Rasulullah Saw. mampir ke tempat tersebut, lalu tibalah waktu shalat Zhuhur pada hari jum'at, kemudian Rasulullah Saw. shalat dua rakaat didahului dua khuthah

## **Gambar 5.33Tampilan Halaman MenuMesjid Jum'ah**

Halaman menu Mesjid Jum'ah merupakan halaman yang menampilkan infromasi mengenai Mesjid Jum'ah.

34. Tampilan Halaman Menu Masjid Abi Zarr Al Ghifari

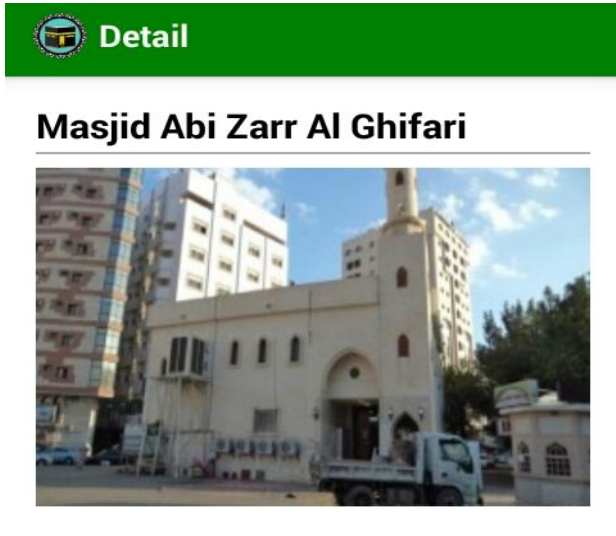

Masjid ini dahulunya dikenal dengan nama Masjid al-Bukhair, yaitu masjid yang dulunya terletak di sebuah perkebunan sekitar 650 meter dari Masjid Nabawi. Masjid ini dikenal juga dengan nama Masjid Assajadah karena Rasulullah Saw. pernah mampir ke masjid ini dan shalat dua rakaat cadangkan cuiud

## **Gambar 5.34 Tampilan Halaman MenuMasjid Abi**

# **Zarr Al Ghifari**

Halaman menu Masjid Abi Zarr Al Ghifari merupakan halaman

yang menampilkan informasi mengenai Masjid Abi Zarr Al Ghifari.

35. Tampilan Halaman Menu Masjid Ghammah

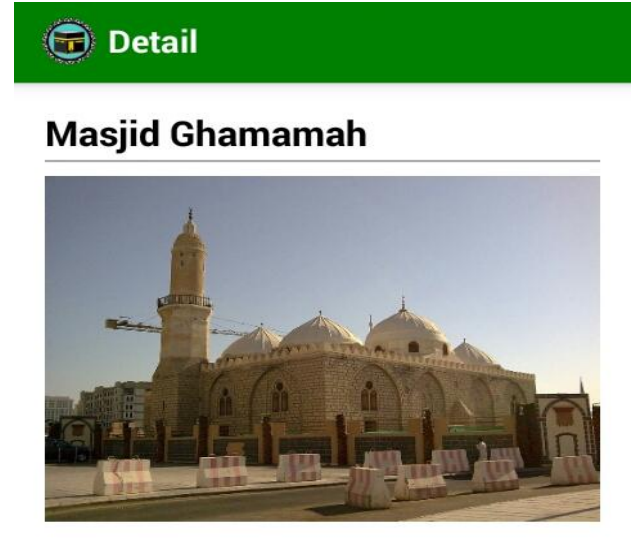

Masjid Ghamamah artinya masjid mendung atau awan tebal di arah barat daya Masjid Nabawi ± 500 meter. Lokasi masjid ini pada jaman Rasulullah Saw. merupakan alun-alun atau tanah lapang di tengah-tengah kota. Setiap shalat hari raya Idul Fitri atau Idul Adha Nahi salalu

### **Gambar 5.35 Tampilan Halaman MenuMasjid**

#### **Ghammah**

Halaman menu Masjid Ghammah merupakan halaman yang menampilkan informasi mengenai Masjid Ghammah.

#### 36. Tampilan Halaman Menu Masjid Miqat

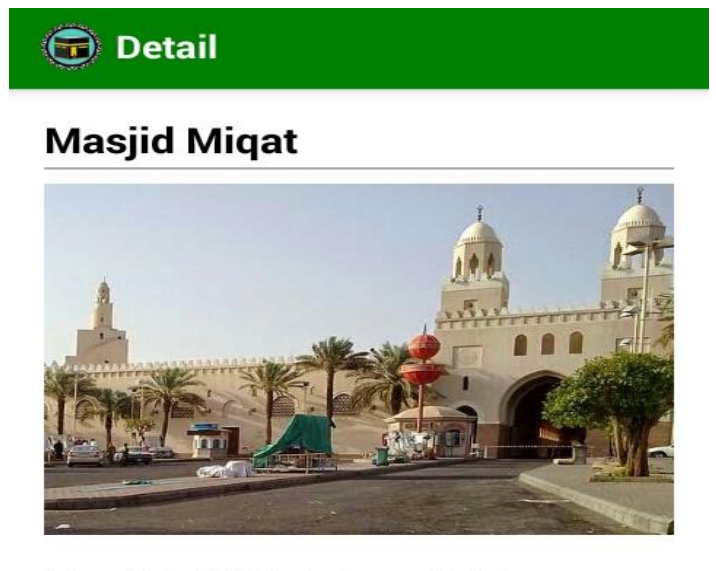

Masjid Al-Muhrim adalah nama lain dari Masjid Al-Miqat yang ada di Zul Hulaifah yang saat ini lebih populer dengan nama Masjid Bir Ali atau Abyar Ali. Dinamakan Masjid Al-Muhrim karena di masjid inilah Rasulullah Saw. dan para sahabat mengambil migat untuk ihram haiinva

## **Gambar 5.36 Tampilan Halaman MenuMasjid Miqat**

Halaman menu Masjid Miqat merupakan halaman yang menampilkan informasi mengenai Masjid Miqat.

## 37. Tampilan Halaman Menu Gua Hira Dijabal Nur

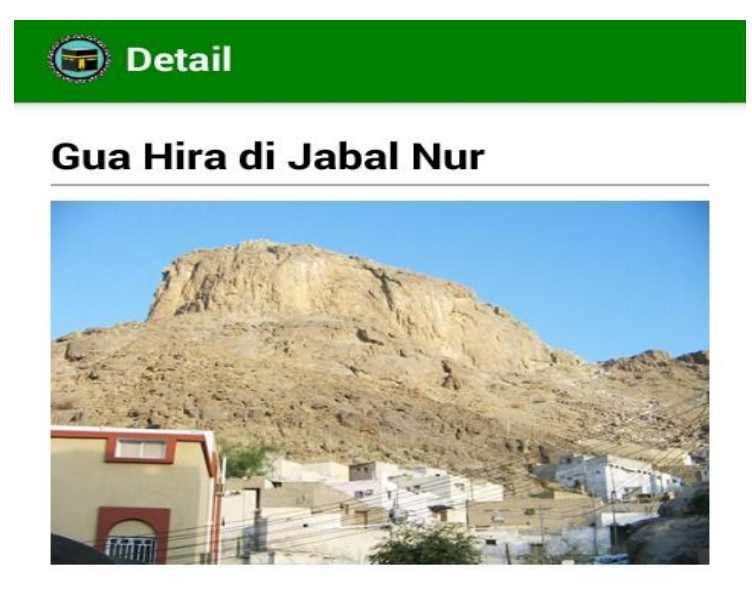

Di sebelah utara Masjidil Haram ± 6 km terdapat sebuah gunung, yang disebut Jabal Nur. Untuk mendaki ke atas memerlukan waktu ± 1 jam, di sana terdapat sebuah qua yang cukup untuk duduk ± 4 orang, tinggi di dalamnya setinggi orang berdiri.

Gua tareahut dikanal dangan

**Gambar 5.37 Tampilan Halaman MenuGua Hira** 

## **Dijabal Nur**

Halaman menu Gua Hira Dijabal Nur merupakan halaman yang

menampilkan informasi mengenai Gua Hira Dijabal Nur.

38. Tampilan Halaman Menu Gua Tsur Dijabal Tsur

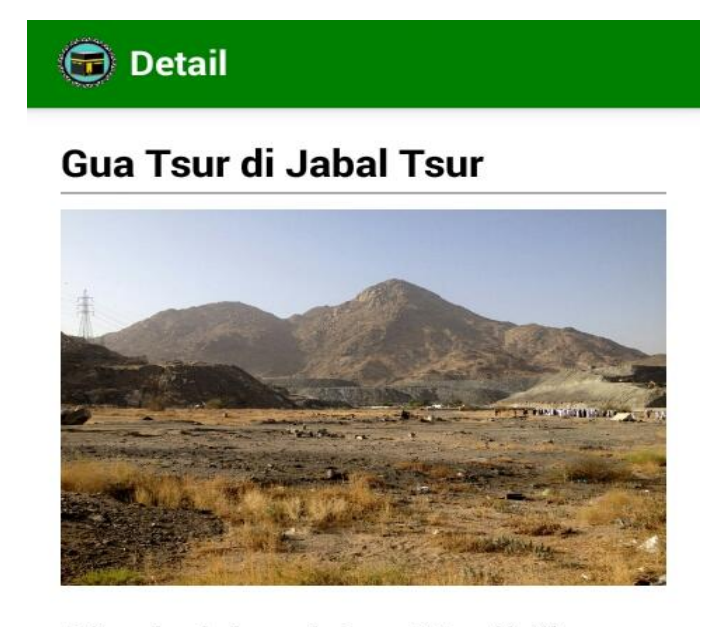

Di sebelah selatan Masjidil Haram sejauh ± 6 km terdapat Jabal Tsur. Jabal Tsur ini mempunyai nilai penting dalam sejarah Islam. Rasulullah Saw. bersama-sama dengan Abu Bakar Assiddig pernah menyembunyikan dirinya di gunung tersebut waktu hendak hiirah ka Madinah

**Gambar 5.38 Tampilan Halaman MenuGua Tsur** 

# **Dijabal Tsur**

Halaman menu Gua Tsur Dijabal Tsur merupakan halaman yang

menampilkan informasi mengenai Gua Tsur Dijabal Tsur.

39. Tampilan Halaman Menu Jabal Rahmah

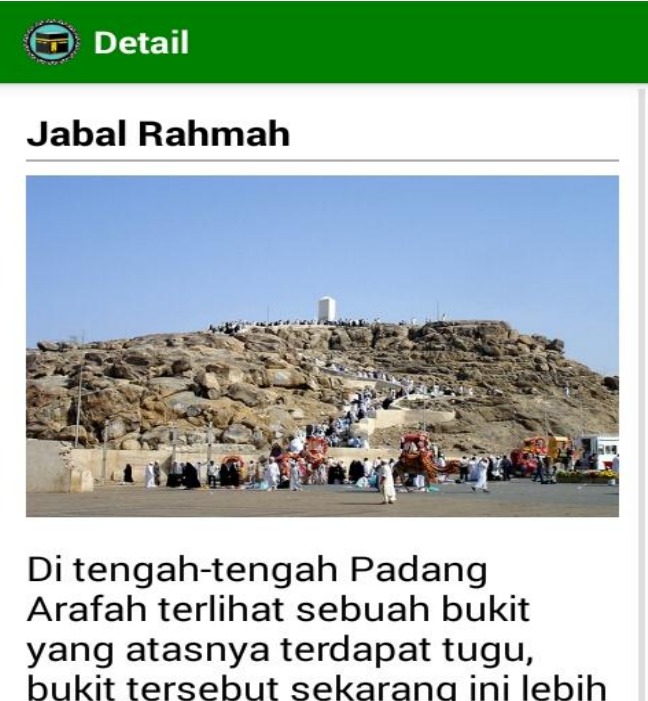

bukit tersebut sekarang ini lebih dikenal dengan nama Jabal Rahmah. Menurut riwayat sewaktu Nabi Adam As. dan Siti Hawa turun dari surga, keduanya terpisah dalam kurun waktu yang qukun lama Salama

#### **Gambar 5.39 Tampilan Halaman MenuJabal Rahmah**

Halaman menu Jabal Rahmah merupakan halaman yang menampilkan informasi mengenai Jabal Rahmah.

#### 40. Tampilan Halaman Menu Mesjid Jin

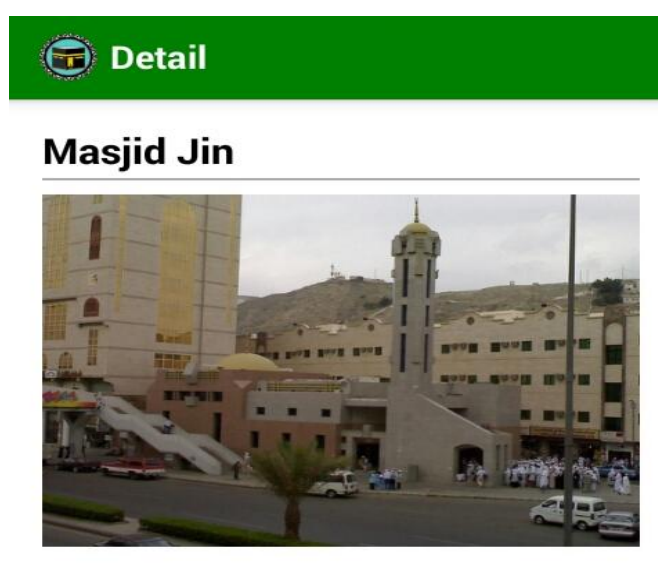

Masjid Jin terletak di dekat Ma'la. Dinamakan Masjid Jin, karena ada sekelompok Jin (Kelompok Zuwaima'ah, Ham bin Him bin Iyas bin Iblis) sepakat berbai'at mengakui Nabi Muhammad Saw. adalah utusan Allah Swt. Masjid Jin ini ada kaitannya dengan riwayat tentena iin vana diieleeken

#### **Gambar 5.40 Tampilan Halaman MenuMesjid Jin**

Halaman menu Mesjid Jin merupakan halaman yang menampilkan

informasi mengenai Mesjid Jin.

41. Tampilan Halaman Menu Video Manasik Haji

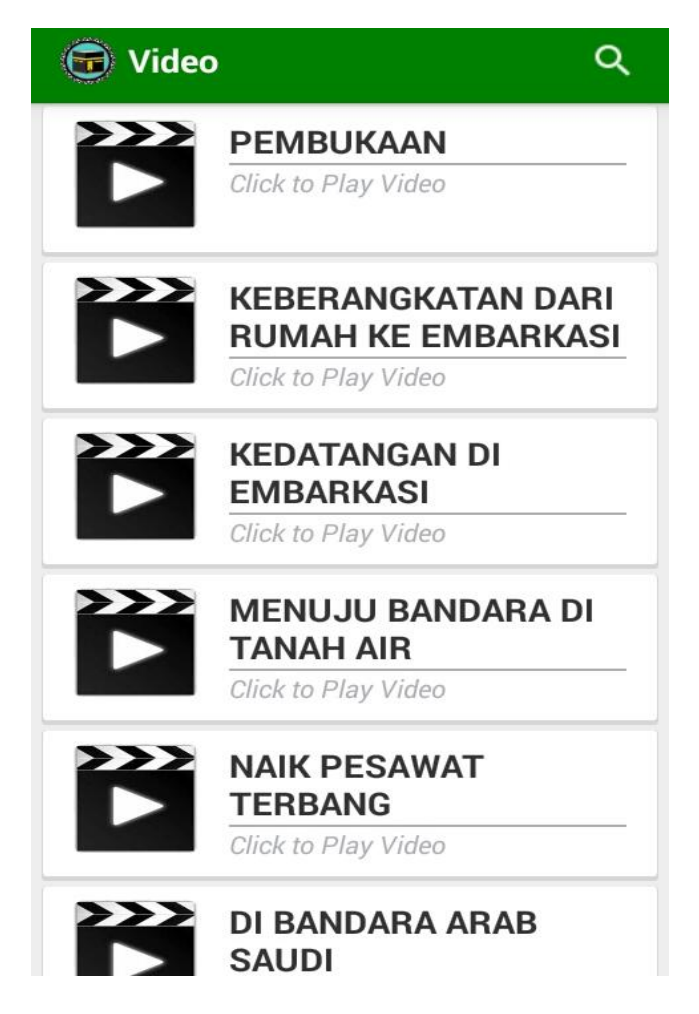

**Gambar 5.41Tampilan Halaman MenuVideo Manasik Haji**

Halaman menu video manasik haji merupakan halaman yang menampilkan pilihan video manasik haji.

#### **5.4 PENGUJIAN SISTEM**

Dengan selesainya perancangan aplikasi manasik haji berbasis *android* ini, langkah selanjutnya yang di lakukan adalah melakukan pengujian hasil dari rancangan aplikasi. Dalam hal ini pengujian dilakukan dengan tujuan untuk mengetahui sejauh mana hasil yang diberikan aplikasi yang telah dirancang.

Metode yang digunakan dalam tahap pengujian ini adalah dengan menggunakan metode *black box testing*. "Pada *black box* testing, cara pengujian hanya dilakukan dengan menjalankan atau mengeksekusi unit atau modul, kemudian diamati apakah hasil dari unit itu sesuai dengan proses bisnis yangdiinginkan"(HanifAlFatta, 2007:172). Adapun beberapa tahapan pengujian yang telah penulis lakukan dirangkum dalam tabel pengujian sebagai berikut :

#### 1. Pengujian Menu Utama

Pengujian menu utama digunakan untuk memastikan bahwa menu utama telah dapat digunakan dengan baik sesuai dengan fungsinya.

| <b>Modul</b> | <b>Prosedur</b> |                | Keluaran          | <b>Hasil Yang</b> |                 |
|--------------|-----------------|----------------|-------------------|-------------------|-----------------|
| Yang         | Pengujian       | <b>Masukan</b> | Yang              | <b>Didapat</b>    | <b>Kesimpul</b> |
| Diuji        |                 |                | <b>Diharapkan</b> |                   | an              |
| Menu         | Penggunam       | Klikikona      | Tampil            | Tampil            | Baik            |
| Utama        | engeklikiko     | plikasi        | menu              | menu              |                 |
|              | n aplikasi      |                | utamadariap       | utamadaria        |                 |
|              |                 |                | likasi            | plikasi           |                 |

**Table 5.1 Pengujian Menu Utama**

# 2. Pengujian Menu Ketentuan Dan Hikmah Haji

Pengujian menu ketentuan dan hikmah haji digunakan untuk memastikan bahwa menu ketentuan dan hikmah hajitelah dapat digunakan denganbaik sesuai dengan fungsinya.

| <b>Modul</b> | <b>Prosedur</b> |                | <b>Keluaran</b>        | <b>Hasil Yang</b>      |                 |
|--------------|-----------------|----------------|------------------------|------------------------|-----------------|
| Yang         | Pengujian       | <b>Masukan</b> | Yang                   | <b>Didapat</b>         | <b>Kesimpul</b> |
| Diuji        |                 |                | <b>Diharapkan</b>      |                        | an              |
| Menu         | Pengguna        | KlikMenu       | TampilMen              | TampilMen              | Baik            |
| Pengertian   | mengeklik       | Pengertia      | u Pengertian           | u                      |                 |
| Haji         | Menu            | n Haji         | HajiPernafas           | Pengertian             |                 |
|              | Pengertian      |                | an Bawah               | HajiPernaf             |                 |
|              | Haji            |                |                        | asan                   |                 |
|              |                 |                |                        | Bawah                  |                 |
| Menu         | Pengguna        | KlikMenu       | TampilMen              | TampilMen              | Baik            |
| Hukum        | mengeklik       | Hukum          | Hukum<br>ū             | Hukum<br><u>u</u>      |                 |
| Haji         | Menu            | Haji           | Haji                   | Haji                   |                 |
|              | Hukum           |                |                        |                        |                 |
|              | Haji            |                |                        |                        |                 |
| Menu         | Pengguna        | KlikMenu       | TampilMen              | TampilMen              | Baik            |
| Hikmah       | mengeklik       | Hikmah         | Hikmah<br>$\mathbf{u}$ | Hikmah<br>$\mathbf{u}$ |                 |
| Miqat        | Menu            | Miqat          | Miqat                  | Miqat                  |                 |
| Zamani       | Hikmah          | Zamani         | Zamani dan             | Zamani dan             |                 |
| dan Miqat    | Miqat           | dan Miqat      | Miqat                  | Miqat                  |                 |
| Makani       | Zamani          | Makani         | Makani                 | Makani                 |                 |
|              | dan Miqat       |                |                        |                        |                 |
|              | Makani          |                |                        |                        |                 |
| Menu         | Pengguna        | KlikMenu       | TampilMen              | TampilMen              | Baik            |
| Syarat       | mengeklik       | Syarat         | Syarat<br>$\mathbf u$  | Syarat<br>$\mathbf u$  |                 |
| Haji         | Menu            | Haji           | Haji                   | Haji                   |                 |
|              | Syarat Haji     |                |                        |                        |                 |
| Menu         | Pengguna        | KlikMenu       | TampilMen              | TampilMen              | <b>Baik</b>     |
| Rukun        | mengeklik       | Rukun          | Rukun<br><b>u</b>      | Rukun<br>$\mathbf{u}$  |                 |
| Haji         | Menu            | Haji           | Haji                   | Haji                   |                 |
|              | Rukun Haji      |                |                        |                        |                 |
| Menu         | Pengguna        | KlikMenu       | TampilMen              | TampilMen              | <b>Baik</b>     |
| Wajib Haji   | mengeklik       | Wajib          | u Wajib Haji           | Wajib<br>u             |                 |
|              | Menu            | Haji           |                        | Haji                   |                 |

**Table 5.2 Pengujian Menu Ketentuan Dan Hikmah Haji**

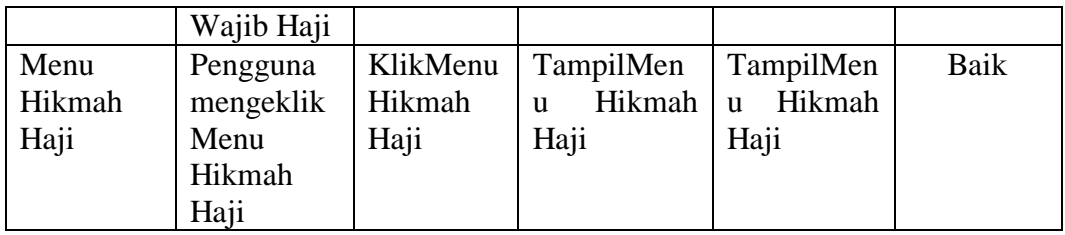

## 3. Pengujian MenuPelaksanaan Ibadah Haji

Pengujian menu pelaksanaan ibadah hajidigunakan untuk memastikan bahwa menu pelaksanaan ibadah haji telah dapat digunakan dengan baik sesuai dengan fungsinya.

| <b>Modul</b>              | <b>Prosedur</b>                               |                             | <b>Keluaran</b>                   | <b>Hasil Yang</b>                             |                 |
|---------------------------|-----------------------------------------------|-----------------------------|-----------------------------------|-----------------------------------------------|-----------------|
| Yang                      | Pengujian                                     | <b>Masukan</b>              | Yang                              | <b>Didapat</b>                                | <b>Kesimpul</b> |
| Diuji                     |                                               |                             | <b>Diharapkan</b>                 |                                               | an              |
| Menu Haji<br>Tamatu'      | Pengguna<br>mengeklik<br>Menu Haji<br>Tamatu' | KlikMenu<br>Haji<br>Tamatu' | TampilMen<br>Haji<br>u<br>Tamatu' | TampilMen<br>Haji<br>$\mathbf{u}$<br>Tamatu'  | Baik            |
| Menu Haji<br>Ifrad        | Pengguna<br>mengeklik<br>Menu Haji<br>Ifrad   | KlikMenu<br>Haji Ifrad      | TampilMen<br>u Haji Ifrad         | TampilMen<br>u Haji Ifrad                     | Baik            |
| Menu Haji<br><b>Qiran</b> | Pengguna<br>mengeklik<br>Menu Haji<br>Oiran   | KlikMenu<br>Haji Qiran      | TampilMen<br>u Haji Qiran         | TampilMen<br>Haji<br><b>u</b><br><b>Qiran</b> | Baik            |

**Table 5.3 Pengujian Menu Pelaksanaan Ibadah Haji**

## 4. Pengujian Menu Prosedur Perjalanan Ibadah Haji

Pengujian menu prosedur perjalanan ibadah haji digunakan untuk memastikan bahwa menu prosedur perjalanan ibadah haji telah dapat digunakan dengan baik sesuai dengan fungsinya.

| <b>Modul</b> | <b>Prosedur</b> |                | <b>Keluaran</b>   | <b>Hasil Yang</b> |                 |
|--------------|-----------------|----------------|-------------------|-------------------|-----------------|
| Yang         | Pengujian       | <b>Masukan</b> | Yang              | <b>Didapat</b>    | <b>Kesimpul</b> |
| Diuji        |                 |                | <b>Diharapkan</b> |                   | an              |
| Menu         | Pengguna        | KlikMenu       | TampilMen         | TampilMen         | Baik            |
| Prosedur     | mengeklik       | Prosedur       | Prosedur<br>Ħ     | Prosedur<br>u     |                 |
| Perjalanan   | Menu            | Perjalanan     | Perjalanan        | Perjalanan        |                 |
| Ibadah       | Prosedur        | Ibadah         | Ibadah Haji       | Ibadah Haji       |                 |
| Haji         | Perjalanan      | Haji           |                   |                   |                 |
|              | Ibadah          |                |                   |                   |                 |
|              | Haji            |                |                   |                   |                 |

**Table 5.4 Pengujian Menu Prosedur Perjalanan Ibadah Haji**

## 5. Pengujian Menu Do'a Ibadah Haji

Pengujian menu do'a ibadah hajidigunakan untuk memastikan bahwa menu do'a dan zikir haji telah dapat digunakan dengan baik sesuai dengan fungsinya.

**Table 5.5 Pengujian Menu Do'a Dan Zikir Haji**

| <b>Modul</b> | Prosedur    |                | <b>Keluaran</b>   | <b>Hasil Yang</b> |                 |
|--------------|-------------|----------------|-------------------|-------------------|-----------------|
| Yang         | Pengujian   | <b>Masukan</b> | Yang              | <b>Didapat</b>    | <b>Kesimpul</b> |
| Diuji        |             |                | <b>Diharapkan</b> |                   | an              |
| Menu         | Penggunam   | KlikMenu       | TampilMen         | TampilMen         | Baik            |
| Do'a         | engeklikMe  | Menu           | Do'a<br>u         | Do'a<br>u         |                 |
| Ibadah       | Do'a<br>nu  | Do'a           | Ibadah Haji       | Ibadah Haji       |                 |
| Haji         | Ibadah Haji | Ibadah         |                   | Haji              |                 |
|              |             | Haji           |                   |                   |                 |

# 6. Pengujian Menu Tempat Ziarah Ditanah Suci

Pengujian menu tempat ziarah ditanah suci digunakan untuk memastikan bahwa menu tempat ziarah ditanah suci telah dapat digunakan dengan baik sesuai dengan fungsinya.

| <b>Modul</b> | <b>Prosedur</b> |                | <b>Keluaran</b>   | <b>Hasil Yang</b> |                 |
|--------------|-----------------|----------------|-------------------|-------------------|-----------------|
| Yang         | Pengujian       | <b>Masukan</b> | Yang              | <b>Didapat</b>    | <b>Kesimpul</b> |
| Diuji        |                 |                | <b>Diharapkan</b> |                   | an              |
| Menu         | Penggunam       | KlikMenu       | TampilMen         | TampilMen         | Baik            |
| Tempat       | engeklik        | Tempat         | Tempat<br>u       | Tempat<br>u       |                 |
| Ziarah       | MenuTemp        | Ziarah         | Ziarah            | Ziarah            |                 |
| Ditanah      | Ziarah<br>at    | Ditanah        | Ditanah           | Ditanah           |                 |
| Suci         | Ditanah         | Suci           | Suci              | Suci              |                 |
|              | Suci            |                |                   |                   |                 |

**Table 5.6 Pengujian MenuTempat Ziarah Ditanah Suci**

7. Pengujian Menu Video Manasik Haji

Pengujian menu video manasik haji digunakan untuk memastikan bahwa menu video manasik haji telah dapat digunakan dengan baik sesuai dengan fungsinya.

**Table 5.7 Pengujian Menu Video Manasik Haji**

| <b>Modul</b> | <b>Prosedur</b> |                | Keluaran          | <b>Hasil Yang</b>       |                 |
|--------------|-----------------|----------------|-------------------|-------------------------|-----------------|
| Yang         | Pengujian       | <b>Masukan</b> | Yang              | <b>Didapat</b>          | <b>Kesimpul</b> |
| Diuji        |                 |                | <b>Diharapkan</b> |                         | an              |
| Menu         | Penggunam       | KlikMenu       | TampilMen         | TampilMen               | Baik            |
| Video        | engeklikMe      | Video          | Pilihan<br>u      | Pilihan<br>$\mathbf{u}$ |                 |
| Manasik      | Video<br>nu     | Manasik        | Video             | Video                   |                 |
| Haji         | Manasik         | Haji           | Manasik           | Manasik                 |                 |
|              | Haji            |                | Haji              | Haji                    |                 |

# **5.5 ANALISIS HASIL YANG DICAPAI**

Setelah melakukan berbagai pengujian pada aplikasi manasik haji berbasis Android, maka analisis hasil yang dapat dicapai oleh perangkat lunak yang telah dibangun adalah sebagai berikut:

1. Sistem yang telah dibuat dapat membantu proses pemerolehan informasi

mengenai manasik ibadah haji serta dapat membantu orang awam mengetahui informasi mengenai ibadah haji.

2. Sistem yang telah dibuat dapat dijalankan pada ponsel pengguna aplikasi yang memiliki sistem operasi Android sehingga dapat meningkatkan kualitas pemerolehan informasi mengenai manasik ibadah haji dengan pemanfaatan teknologi.

Adapun kelebihan dan kekurangan dari sistem aplikasi tersebut, sebagai berikut :

#### **5.5.1 Kelebihan Aplikasi**

Adapun kelebihan dari aplikasi manasik haji berbasis Android yaitu:

- 1. Dapat digunakan dimana saja, karena aplikasi ini di rancang dapat berjalan di ponsel pintar (*smartphone)* yang berbasis Android dan aplikasi ini adalah offline.
- 2. Tidak membutuhkan spesifikasi Android yang terlalu tinggi, karena aplikasi dirancang dengan persyaratan minimum (*minimum requirement*) Android versi 2.3 (Gingerbread).

## **5.5.2 Kekurangan Aplikasi**

Adapun kekurangan dari aplikasi manasik haji berbasis Android yaitu Aplikasi hanya bisa berjalan pada *platform* Android (tidak *multi platform*).